# Apple's Sandbox Guide

# v1.0

13-09-2011

© 2011, fG! - reverser@put.as

# **Table of Contents**

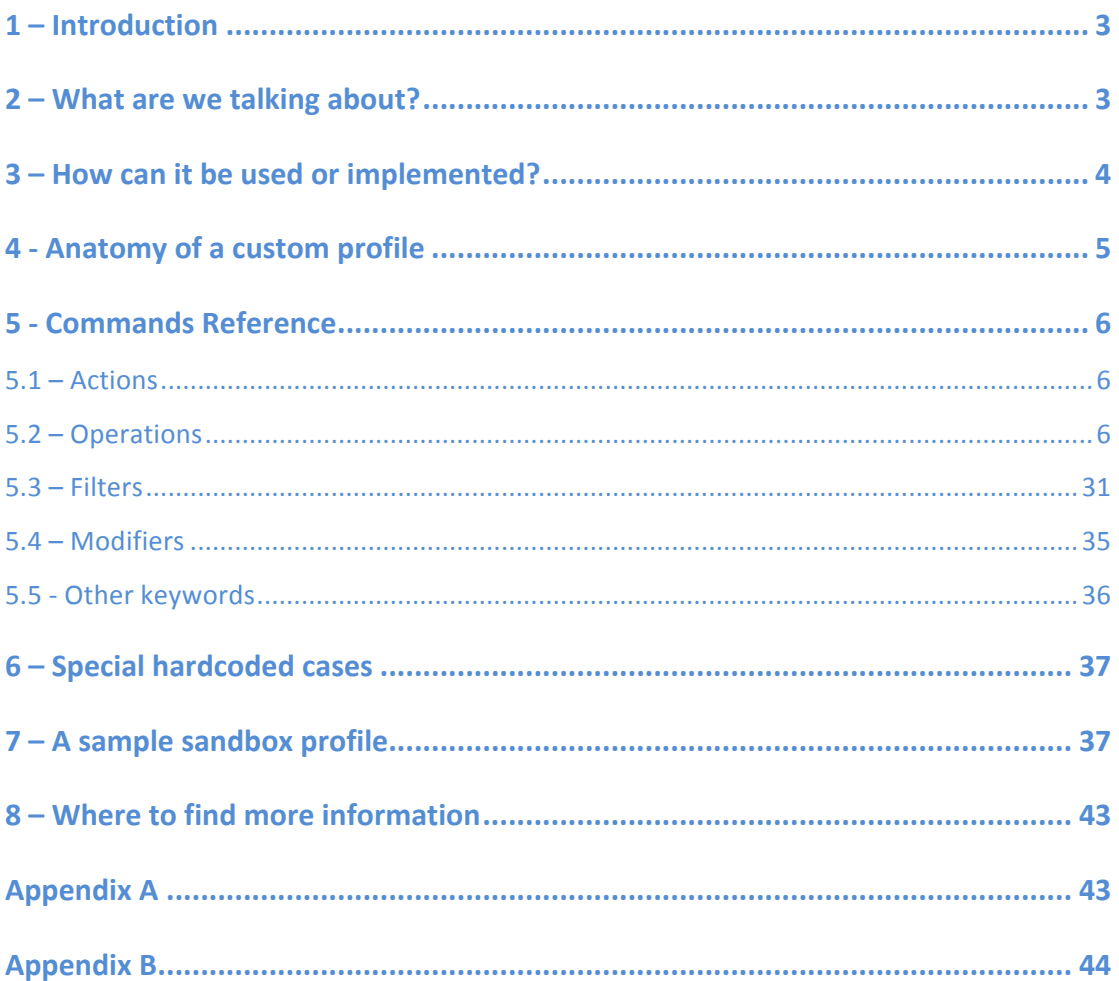

# **1&– Introduction**

Apple's sandbox technology was introduced in Leopard version of Mac OS X. It was called Seatbelt and was based on TrustedBSD MAC framework.

A few years have passed and documentation is still scarce. Dionysus Blazakis published a great paper1 and presentation at Blackhat DC 2011, reversing the userland and kernel implementations of this feature. The other available public references are Apple's own sandbox profiles (located at /usr/share/sandbox) and some attempts by other users to create new profiles<sup>2</sup>. While searching for some things I found additional documentation. These references are available at chapter 8. I notably forgot about The Mac Hacker's Handbook!

This document tries to close this gap by trying to document the operations and options available in this technology. It is a work in progress and based on Snow Leopard v10.6.8. Apple still considers this technology as private and subject to changes.

I have tried to provide examples for all operations so it is easier to understand their impact and mode of operation.

There is a very real possibility of mistakes and wrong assumptions so all contributions and fixes are more than welcome! You can contact me at reverser@put.as or tweet @osxreverser.

The latest version is always available at http://reverse.put.as.

Enjoy,

fG!

# **2 – What are we talking about?**

Using the definition from Apple's website:

"Sandboxing protects the system by limiting the kinds of operations an application can perform, such as opening documents or accessing the network. Sandboxing makes it more difficult for a security threat to take advantage of an issue in a specific application to affect the greater system."

The implementation found in Mac OS X can limit the following type of operations:

- File: read, write, with many different granular operations
- IPC: Posix and SysV
- **Mach**
- Network: inbound, outbound
- Process: execution, fork
- **Signals**
- Sysctl
- **System**

It has a rich set of operations that can help to improve the security of applications and mitigate potential attacks, especially on network-enabled applications such as web browsers, Flash or applications that process potentially untrusted input such as pdf, word/excel/powerpoint

 <sup>1</sup> https://media.blackhat.com/bh-dc-11/Blazakis/BlackHat\_DC\_2011\_Blazakis\_Apple\_Sandbox-wp.pdf

<sup>2</sup> https://github.com/s7ephen/OSX-Sandbox--Seatbelt--Profiles

documents, etc. Malware analysis and reverse engineering processes can also benefit from this technology.

# **3** – **How** can it be used or implemented?

There are two alternatives to use this feature (one is just a frontend for the other).

The first is to execute an application within a sandbox, using the command "sandbox-exec". This is the best alternative for applying a sandbox to software you don't have source code.

The other is to implement the sandbox feature inside your code or someone else's code. The function "sandbox\_init" will place the process into a sandbox using one of the pre-defined profiles below (they are also available to sandbox-exec, although with a different name). These profiles are:

- kSBXProfileNoInternet : TCP/IP networking is prohibited.
- kSBXProfileNoNetwork : All sockets-based networking is prohibited.
- kSBXProfileNoWrite : File system writes are prohibited.
- kSBXProfileNoWriteExceptTemporary : File system writes are restricted to the temporary folder /var/tmp and the folder specified by theconfstr(3) configuration variable \_CS\_DARWIN\_USER\_TEMP\_DIR.
- kSBXProfilePureComputation : All operating system services are prohibited.

Check the sandbox\_init manpage for more information.

OS X Lion introduces Application Sandboxing<sup>3</sup>, a different way of applying sandboxing but with the same underlying technology.

Now let's focus on sandbox-exec - the best alternative for most users.

The sandbox-exec supports the pre-defined profiles but also custom profiles. Custom profiles are written in SBPL – Sandbox Profile Language (a "Scheme embedded domain specific language" using Dion's definition). Examples can be found at "/usr/share/sandbox". These are used to sandbox some system daemons. The next chapters describe the different operations, filters and modifiers available to write custom profiles.

The syntax for sandbox-exec command is:

# sandbox-exec [-f profile-file] [-n profile-name] [-p profile-string] [-D key=value ...] command [arguments ...]

The –f switch should be used for loading custom profiles. Either you can use the absolute path to the profile or just the name of the profile, as long it is located at one of the these folders:

- ! /Library/Sandbox/Profiles
- ! /System/Library/Sandbox/Profiles
- ! /usr/share/sandbox

Using full path example:

่<br>3

\$ sandbox-exec –f /usr/share/sandbox/bsd.sb /bin/ls

Using profile name example:

\$ sandbox-exec –f bsd /bin/ls

http://developer.apple.com/library/mac/#documentation/Security/Conceptual/CodeSigningGuide/Introduction/Introduction.html#//apple\_ ref/doc/uid/TP40005929-CH1-SW1

where bsd.sb is located at /usr/share/sandbox

You can also use custom profiles writing from the input, using the –p switch. The example from Dion's paper:

- \$ sandbox-exec -p '
- > (version 1)
- > (allow default)
- > (deny file-read-data
- > (regex #"^/private/tmp/dump\.c\$"))
- > ' /bin/sh

The –n switch is used to load one of the pre-defined profiles. As previously pointed out, the profiles names are different from sandbox init. Use the following table as reference.

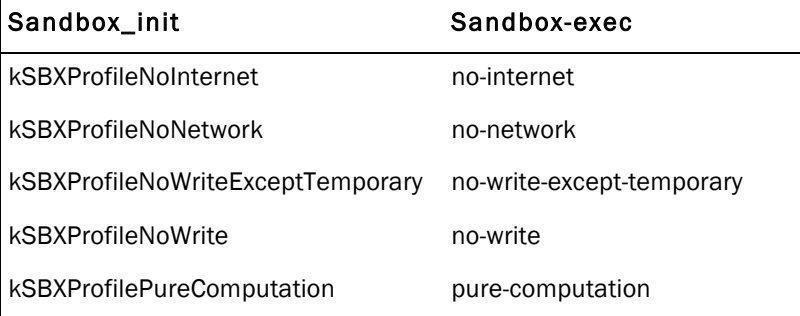

#### Example:

\$ sandbox-exec -n no-internet ping www.google.com PING www.l.google.com (209.85.148.106): 56 data bytes ping: sendto: Operation not permitted

Logging, by default, is written to "/var/log/system.log". It is very useful (well, essential!) to do a "tail –f" to that file while developing your custom profiles.

One available feature is automatic generation of rules using the trace feature. A trace file with automatic rules for denied operations will be created. Then it can be simplified using the "sandbox-simplify" command and integrated in your scripts. Please check point 5.5.2 for more details (the operation isn't as automatic as it might appear!).

# **4 - Anatomy of a custom profile**

A profile is composed of actions on operations, modifiers, filters, options and (optionally) comments. To simplify things I will call everything commands except for comments.

The core of custom profiles are operations, which are what you want to control and limit access to. Examples of operations are read files, write files, access a network port, send signals, etc. Most operations can have filters to improve granularity, while others are binary only (allow or deny).

The first thing to be configured is the version of the SBPL. For now there's only version 1 so this should be common to all scripts.

Additionally you can configure the logging option, with the "debug" command. Two options are available, "all", which should log all operations (allowed or not), and "deny", which logs only denied operations. The option "all" doesn't seem to work (not implemented? requires a different log level?) but the "deny" option is very useful at the custom profile writing and debugging stage.

Other profiles can be included using the "import" command, for example a profile with common rules to be shared among daemons, which is what bsd.sb is for BSD daemons.

The default action can be configured either to deny or to allow. This will depend on the type of profile you are interested to achieve.

Comments should start with semicolon (;) and are valid until the end of the line.

# **5&B Commands&Reference**

All commands are enclosed into parenthesis. In each example, the "\$" symbol means command execution at the shell.

# **5.1&– Actions**

There are two available actions, allow or deny.

Actions apply only to the operations defined below.

#### Syntax:

(action operation [filter modifiers])

#### Example:

• (deny default)

All operations will be denied unless explicitly allowed (default is an operation). This is a whitelist mode.

• (allow default)

All operations will be allowed unless explicitly denied. In this case we have a blacklist mode.

# **5.2&– Operations**

As previously described, the sandbox supports different type of operations. Almost all operations have global and granular modes. Global means that the whole category of operation can be configured. For example, the "file\*" operation will control all type of file related operations. But we can also be more granular and allow file reads and deny file writes (and even be a little more specific in these two operations).

The following table shows the global operations, including the ones without granular modes.

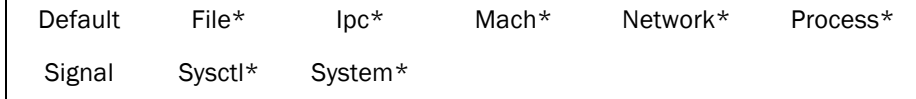

Operations can have filters and modifiers. Modifiers apply to all operations (except the mach ones) while filters don't.

I have tried to find all kernel functions where operations apply (for example, an operation such as file-write-xattr is implemented in a few kernel functions). This is described in the item Applies to, when available.

All the available operations are now described.

# **Default**

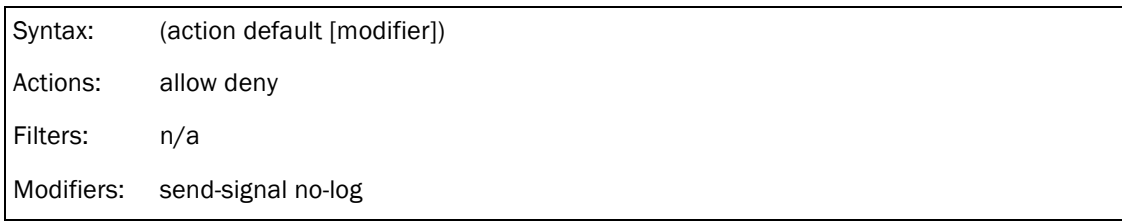

# Description:

As the name implies, this is the default action if no other operation matches. It doesn't matter where this operation is configured, either at the beginning or the end of the profile. The engine will only hit the default operation if no explicit match can be found. Searching for operations will stop when the first explicit match is hit. This means that a deny action followed by an allow action to the same operation and target will never trigger the allow action, it will always be denied.

# Applies to:

All operations that Sandbox module supports/implements.

#### Examples:

- **.** (allow default)
- To create a blacklist profile.
- **.** (deny default)
- To create a whitelist profile.
- ! (deny default (with no-log))

To create a whitelist profile without logging.

#### **File\***

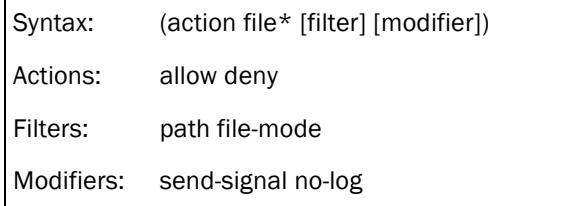

# Description:

This operation will control file related operations such as reads, writes, extended attributes, etc.

#### Applies to:

All file operations described in detail below.

# Example(s):

 $\bullet$  (deny file\*)

This will deny all file related operations to any file.

! (deny file\* (literal "/mach\_kernel"))

This will deny all file related operations that have /mach\_kernel as target.

#### **File-chroot**

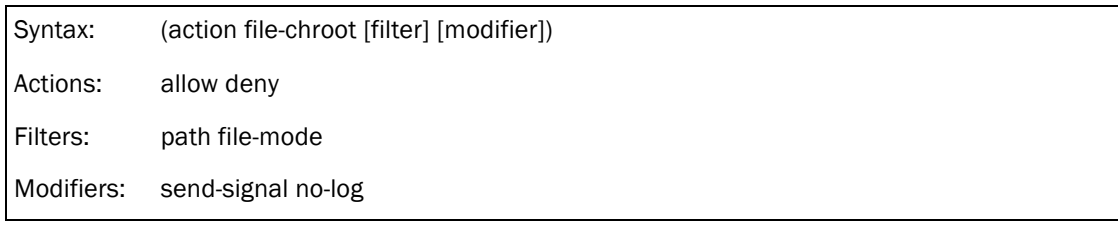

# Description:

Control whether the target should be allowed or not to chroot() into the specified directory.

#### Applies to:

chroot, link

# Example(s):

 $\bullet$  (deny file-chroot (literal "/"))

# sandbox-exec -f ls2 /usr/sbin/chroot -g nobody / /bin/ls

chroot: /: Operation not permitted

Log output:

Sep 2 18:45:02 macbox sandboxd[40841]: chroot(40840) deny file-chroot /

# **File-ioctl**

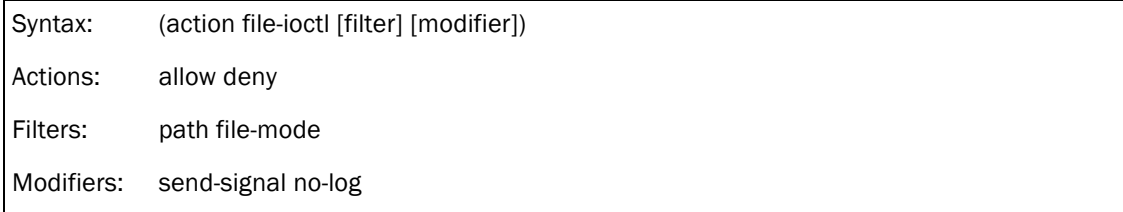

# Description:

Determine whether the target can perform the ioctl operation.

Warning: Since ioctl data is opaque from the standpoint of the MAC framework, and since ioctls can affect many aspects of system operation, policies must exercise extreme care when implementing access control checks.

#### Applies to:

vn\_ioctl, link

#### Example(s):

! (allow file-ioctl (literal "/dev/dtracehelper"))

# File-read\*

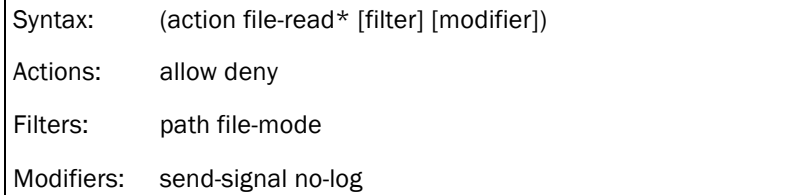

# Description:

Controls all available read operations described below.

# Applies to:

exchangedata, link

# Example(s):

! (deny file-read\* (literal "/mach\_kernel"))

\$ sandbox-exec -f ls2 cat /mach\_kernel

cat: /mach\_kernel: Operation not permitted

#### Log output:

Sep 2 00:13:12 macbox sandboxd[24486]: cat(24485) deny file-read-data /mach\_kernel

\$ sandbox-exec -f ls2 ls /mach\_kernel ls: /mach\_kernel: Operation not permitted Log output: Sep 2 00:13:46 macbox sandboxd[24498]: ls(24504) deny file-read-metadata /mach\_kernel

\$ sandbox-exec -f ls2 xattr /mach\_kernel

xattr: No such file: /mach\_kernel

Log output:

Sep 2 00:13:38 macbox sandboxd[24498]: Python(24497) deny file-read-xattr /mach\_kernel

Sep 2 00:13:38 macbox sandboxd[24498]: Python(24497) deny file-read-metadata

/mach\_kernel

# **File-read-data**

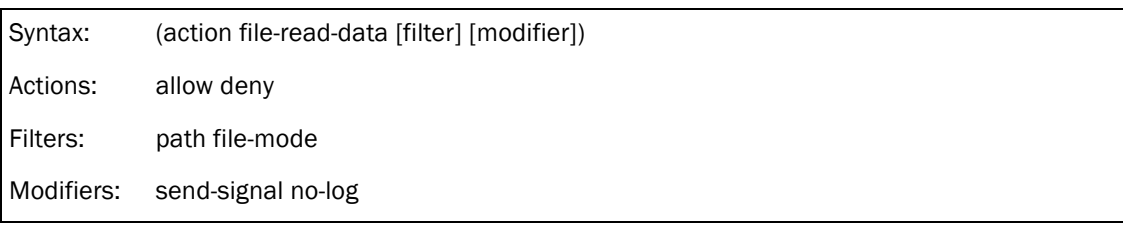

# Description:

Give or refuse read access to target file contents.

# Applies to:

access1, getvolattrlist, link, \_\_mac\_mount, vn\_open\_auth, union\_dircheck

# Example(s):

! (deny file-read-data (literal "/mach\_kernel"))

\$ sandbox-exec -f ls2 ls /mach\_kernel

/mach\_kernel

\$ sandbox-exec -f ls2 cat /mach\_kernel

cat: /mach\_kernel: Operation not permitted

# Log output:

*Sep 2 00:18:59 macbox sandboxd[24653]: cat(24652) deny file-read-data /mach\_kernel*

# **FileBreadBmetadata**

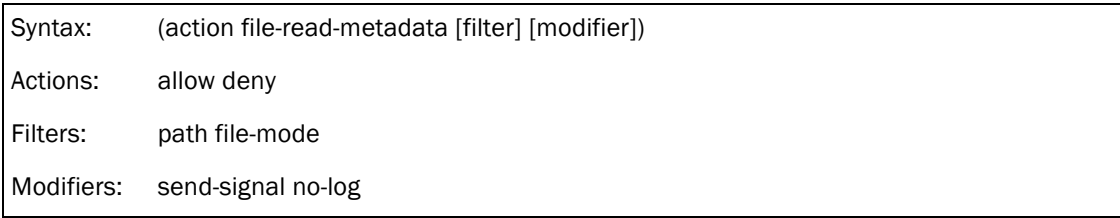

# Description:

Control read access to the files-system metadata. For example "ls" will not work against the target (if action is deny) while a "cat" will (because it is accessing the contents, not the metadata).

# Applies to:

getattrlist\_internal, link, namei, readlink, CheckAccess, vn\_stat

# Example(s):

! (deny file-read-metadata (literal "/mach\_kernel"))

\$ cat /mach\_kernel

????uZ\$

\$ sandbox-exec -f ls2 cat /mach\_kernel

cat: /mach\_kernel: Operation not permitted

Log output:

Sep 2 00:24:11 macbox sandboxd[24809]: ls(24808) deny file-read-metadata /mach\_kernel

# **File-read-xattr**

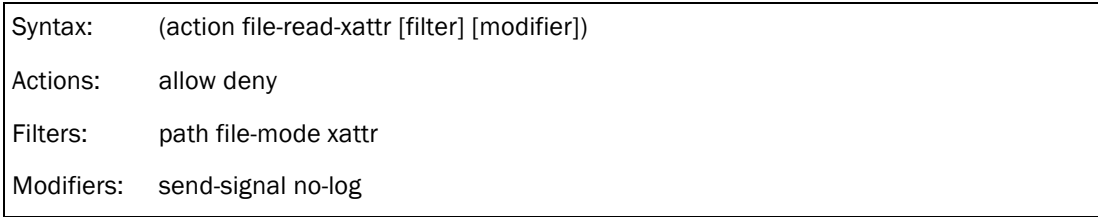

# Description:

This operation will control read access to file's extended attributes.

# Applies to:

vn\_getxattr, link, vn\_listxattr

# Example(s):

! (deny file-read-xattr (literal "/mach\_kernel")

Result without sandbox:

\$ xattr /mach\_kernel

com.apple.FinderInfo

Result with sandbox:

\$ sandbox-exec -f ls2 xattr /mach\_kernel

xattr: [Errno 1] Operation not permitted: '/mach\_kernel'

# **File-revoke**

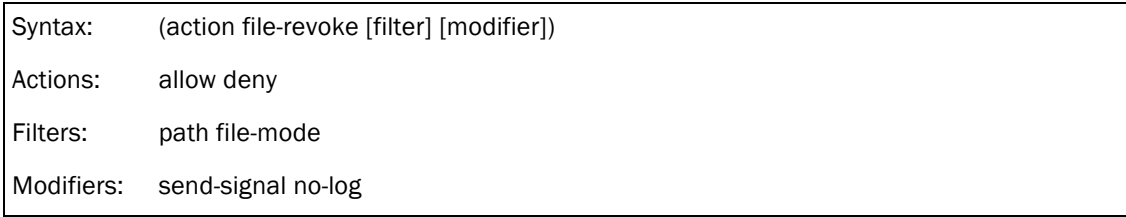

# Description:

Controls access to revoke (void all references to file by ripping underlying filesystem away from vnode).

#### Applies to:

revoke, link

#### Example(s):

N/A

#### **FileBwrite\***

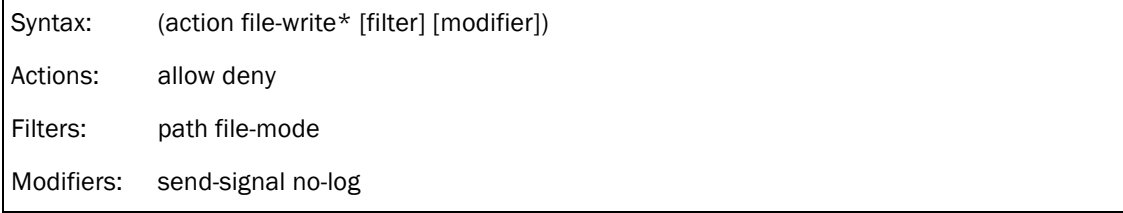

# Description:

Controls all available write operations described below.

# Applies to:

unp\_bind, mknod, mkfifo1, symlink, mkdir1, vn\_open\_auth, exchangedata, link, rename, setattrlist\_internal, unlink1, rmdir

# Example(s):

! (deny file-write\* (literal "/test"))

\$ sandbox-exec -f ls2 touch /test

touch: /test: Operation not permitted

# Log output:

Sep 2 21:05:46 macbox sandboxd[45341]: touch(45340) deny file-write\* /test

# **File-write-data**

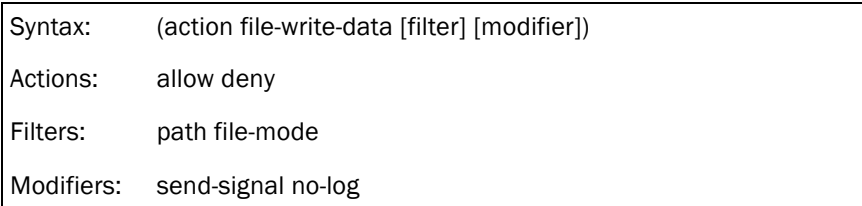

#### Description:

Give or refuse write access to the contents of the target file.

Warning: this doesn't seem to work as expected if action is deny! File-read-data works as expected

– content can't be read – but for some reason this one doesn't deny write contents to the target file (only file-write\* works).

For example this works (data is written):

```
(allow file-write-data
```
(literal "/private/tmp/test3")

```
)
(deny file-write* (literal "/private/tmp/test3"))
```
While this doesn't work (data is written when it shouldn't):

(deny file-write-data

(literal "/private/tmp/test3")

```
)
```
(allow file-write\* (literal "/private/tmp/test3"))

Or this also doesn't work (data is written when it shouldn't):

(allow default)

(deny file-write-data (literal "/private/tmp/test3"))

#### Applies to:

getvolattrlist, access1, link, \_\_mac\_mount,vn\_open\_auth, union\_dircheck, fcntl\_nocancel, truncate, ftruncate

#### Example(s):

(deny file-write-data (literal "/private/tmp/test3"))

# **File-write-flags**

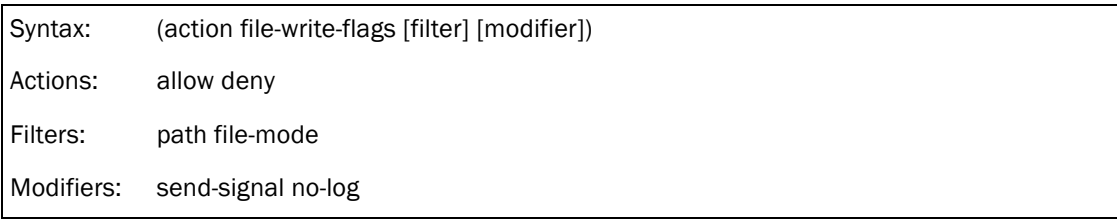

#### Description:

Control access to file flags (check manpage for chflags).

#### Applies to:

chflags1, link

#### Example(s):

! (deny file-write-flags (literal "/private/tmp/test"))

\$ sandbox-exec -f ls2 chflags nohidden /tmp/test

chflags: /tmp/test: Operation not permitted

#### Log output:

Sep 2 19:29:59 macbox sandboxd[42198]: chflags(42197) deny file-write-flags /private/tmp/test

# **File-write-mode**

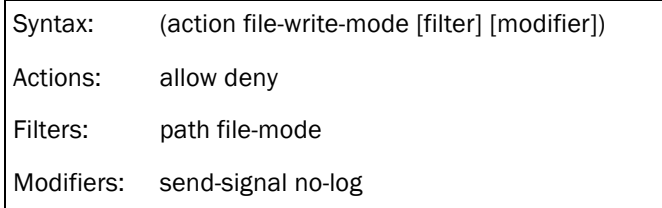

#### Description:

Control access to file modes.

# Applies to:

chmod2, link

#### Example(s):

! (deny file-write-mode (literal "/private/tmp/test"))

\$ sandbox-exec -f ls2 chmod 777 /tmp/test

chmod: Unable to change file mode on /tmp/test: Operation not permitted

Log output:

Sep 2 19:54:35 macbox sandboxd[43051]: chmod(43050) deny file-write-mode

/private/tmp/test

# **File-write-mount**

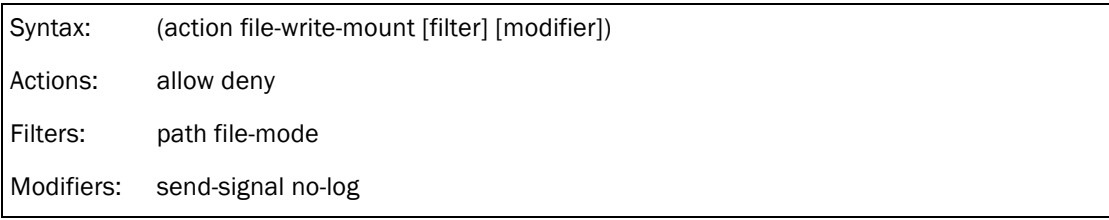

# Description:

Access control check for mounting a file system.

#### Applies to:

\_\_mac\_mount, prepare\_coveredvp, mount\_begin\_update, link

#### Example(s):

N/A (tried different combinations and mount still works!)

#### **File-write-owner**

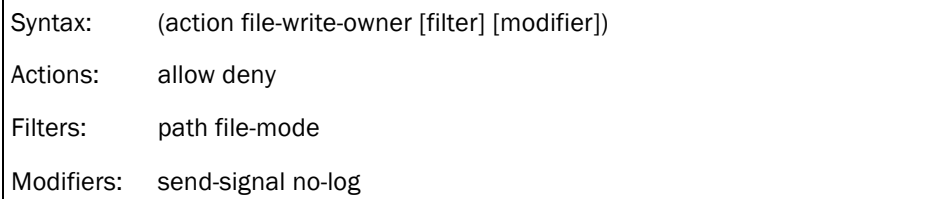

# Description:

Control access to file ownership changes.

#### Applies to:

chown1, fchown, link

# Example(s):

! (deny file-write-owner (literal "/private/tmp/test"))

# sandbox-exec -f ls2 chown nobody /tmp/test

chown: /tmp/test: Operation not permitted

#### Log output:

Sep 2 20:05:48 macbox sandboxd[43419]: chown(43418) deny file-write-owner /private/tmp/test

# **File-write-setugid**

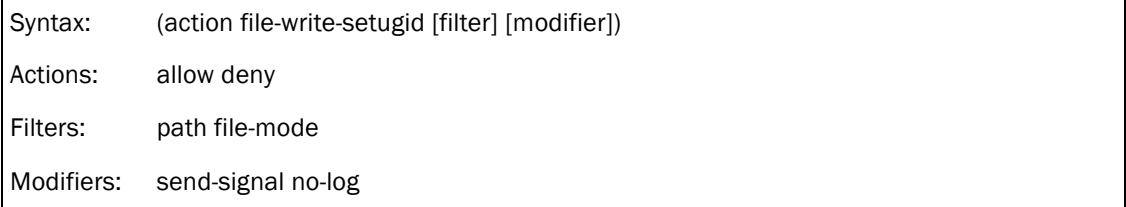

# Description:

Access control check for setting file mode. It (seems to) apply only to suid and sgid bits.

#### Applies to:

chmod2, link

# Example(s):

- ! (deny file-write-setugid (regex "^/private/tmp/.\*"))
- # sandbox-exec -f ls2 chmod 4000 /tmp/testsuid

Log output:

Sep 12 22:46:57 macbox sandboxd[80230]: chmod(80229) deny file-write-setugid

/private/tmp/testsuid

# sandbox-exec -f ls2 chmod 4000 ~/testesuid

# ls -la ~/testsuid

--S----- 1 root staff 9 Sep 12 22:46 / Users/reverser/testsuid

# **File-write-times**

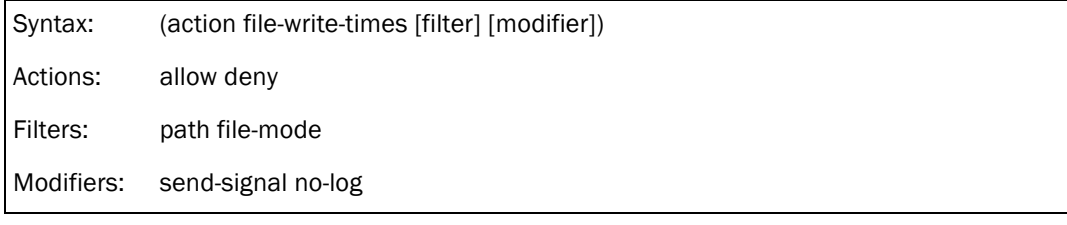

# Description:

Control set the access and modification times of a file.

## Applies to:

setutimes, link

# Example(s):

N/A

# **File-write-unmount**

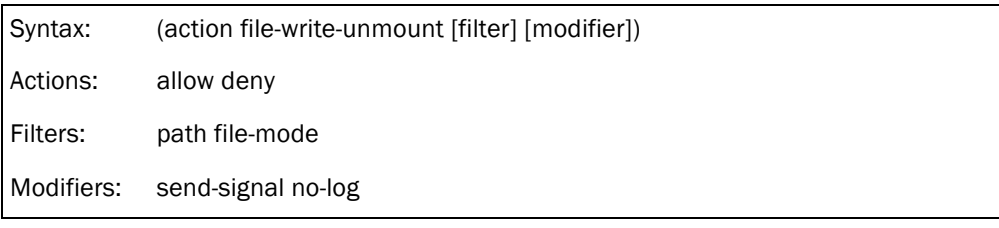

#### Description:

Access control check for unmounting a filesystem.

#### Applies to:

unmounts, link

## Example(s):

! (deny file-write-unmount (literal "/Volumes/Mac OS X Install ESD"))

# sandbox-exec -f ls2 umount /Volumes/Mac\ OS\ X\ Install\ ESD/

umount: unmount(/Volumes/Mac OS X Install ESD): Operation not permitted

#### Log output:

Sep 2 20:21:19 macbox sandboxd[43908]: umount(43911) deny file-write-unmount

/Volumes/Mac OS X Install ESD

# **File-write-xattr**

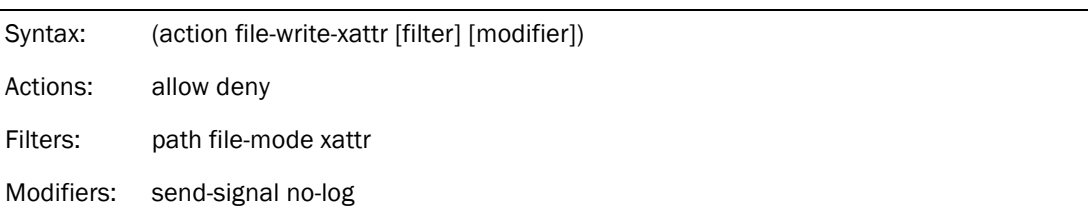

# Description:

This operation will control write access to the file extended attributes.

# Applies to:

vn\_removexattr, link, vn\_setxattr

#### Example(s):

! (deny file-write-xattr (literal "/test"))

\$ xattr -w test 123 /test

\$ xattr -l /test

test: 123

\$ sandbox-exec -f ls2 xattr -w test2 123 /test

xattr: [Errno 1] Operation not permitted: '/test'

#### Log output:

Sep 2 00:38:13 macbox sandboxd[25217]: Python(25216) deny file-write-xattr /test

**Ipc\***

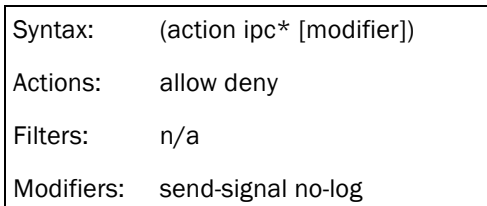

#### Description:

This operation will IPC related operations described below.

#### Applies to:

All IPC operations described below.

# Example(s):

 $\bullet$  (deny ipc\*)

# Ipc-posix\*

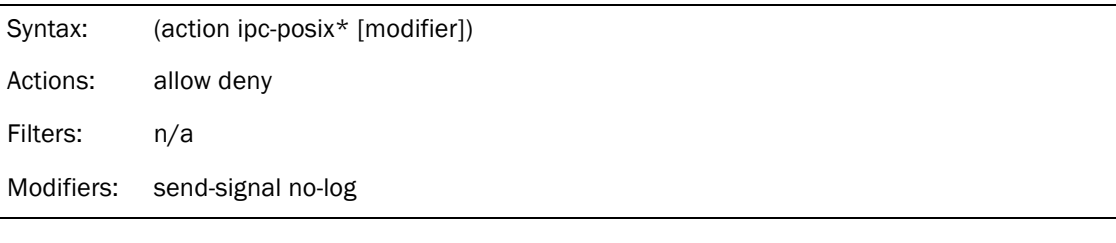

# Description:

This operation will IPC POSIX related operations described below.

#### Applies to:

All IPC-Posix operations described below.

#### Example(s):

 $\bullet$  (deny ipc-posix\*)

#### **Ipc-posix-sem**

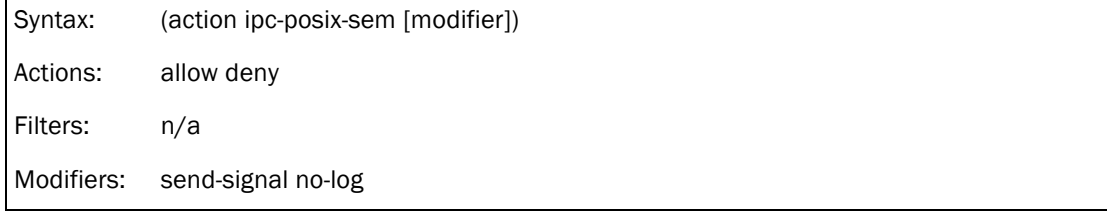

# Description:

Controls access to POSIX semaphores functions (create, open, post, unlink, wait).

#### Applies to:

sem\_open, sem\_post, sem\_unlink, sem\_wait\_nocancel, sem\_trywait

#### Example(s):

(allow ipc-posix-sem)

# **Ipc-posix-shm**

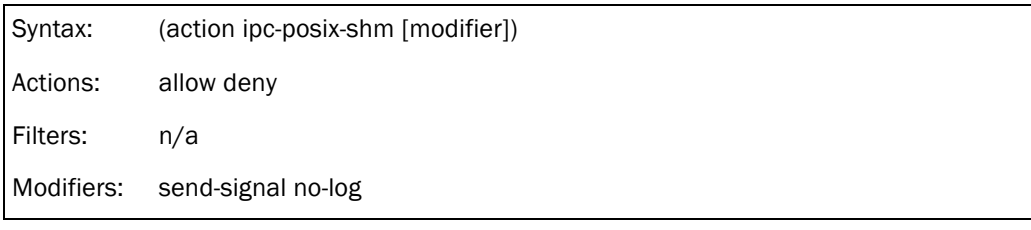

# Description:

Controls access to POSIX shared memory region functions (create, mmap, open, stat, truncate, unlink).

#### Applies to:

shm\_open, pshm\_mmap, pshm\_stat, pshm\_truncate, shm\_unlink

# Example(s):

**.** (allow ipc-posix-shm)

#### lpc-sysv\*

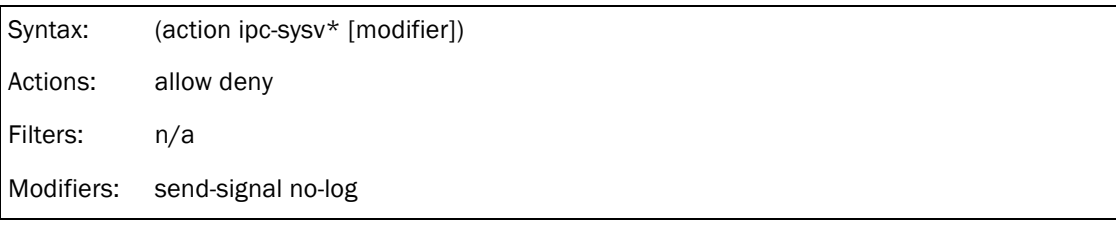

# Description:

This operation will control all IPC SysV related operations described below.

# Applies to:

All IPC SysV operations described below.

#### Example(s):

 $\bullet$  (allow ipc-sysv\*)

# **Ipc-sysv-msg**

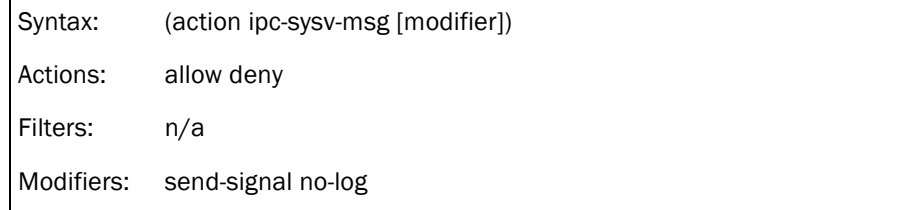

# Definition:

Controls access to System V messages functions (enqueue, msgrcv, msgrmid, msqctl, msqget, msqrcv, msqsnd).

#### Applies to:

msgsnd\_nocancel, msgrcv\_nocancel, msgctl, msgget,

#### Example(s):

**.** (allow ipc-sysv-msg)

#### **Ipc-sysv-sem**

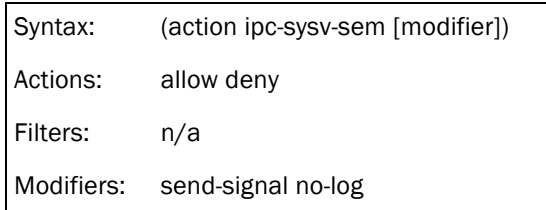

#### Definition:

Controls access to System V semaphores functions (semctl, semget, semop).

#### Applies to:

Semctl, semget, semop

# Example(s):

**.** (allow ipc-sysv-sem)

# **Ipc-sysv-shm**

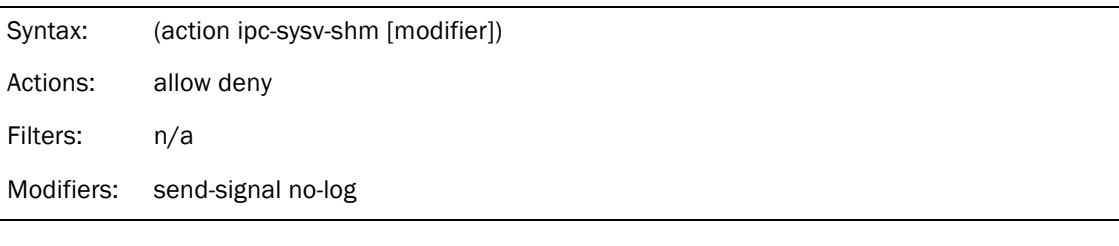

# Definition:

Controls access to mapping System V shared memory functions (shmat, shmctl, shmdt, shmget).

# Applies to:

Shmat, shmctl, shmdt, shmget\_existing

# Example(s):

**.** (allow ipc-sysv-shm)

# **Mach\***

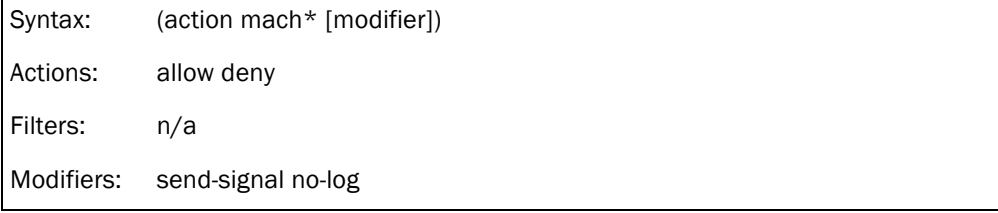

# Definition:

Controls access to all Mach related functions described below.

# Applies to:

All Mach operations described below.

#### Example(s):

 $\bullet$  (deny mach\*)

## **Mach-bootstrap**

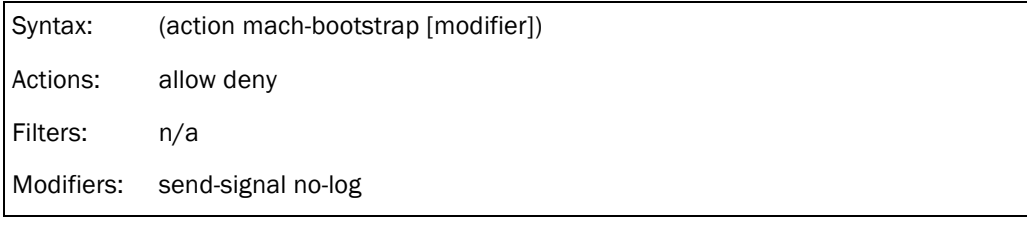

# Definition:

Used only to apply sandbox? To create/access new mach ports?

#### Applies to:

N/A

# Example(s):

N/A

# **Mach-lookup**

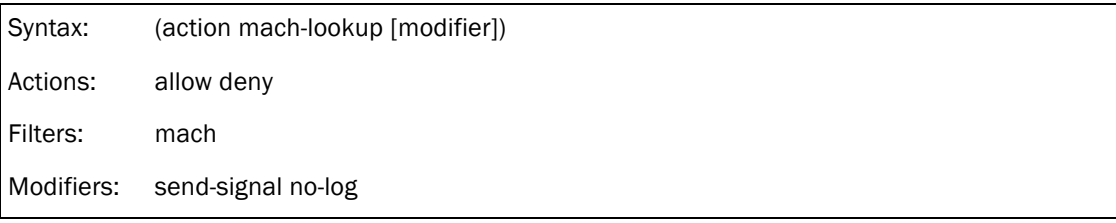

# Definition:

Mach IPC communications/messages.

Most applications require access to some basic Mach services (bsd.sb configures the basic ones).

#### Applies to:

N/A

# Example(s):

- **.** (allow mach-lookup
	- (global-name "com.apple.system.logger")
	- (global-name-regex #"^com.apple.DeviceLink.AppleMobileBackup\*")

)

# Mach-priv<sup>\*</sup>

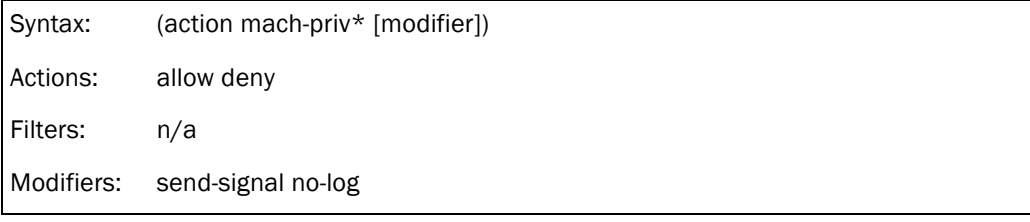

# Definition:

Control access to all the mach-priv operations defined below.

Apple's Sandbox Guide v1.0

#### Applies to:

set\_security\_token, task\_for\_pid

#### Example(s):

 $\bullet$  (allow mach-priv\*)

# **Mach-priv-host-port**

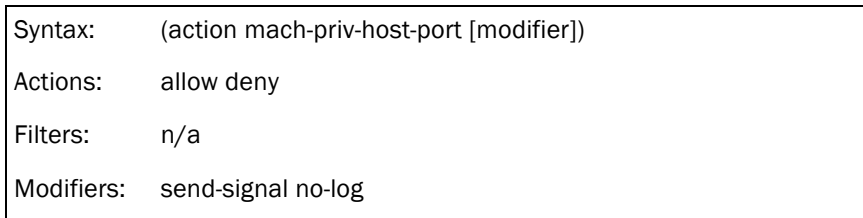

#### Definition:

Access control check for retrieving a process's host port.

# Applies to:

set\_security\_token

# Example(s):

N/A

# **Mach-priv-task-port**

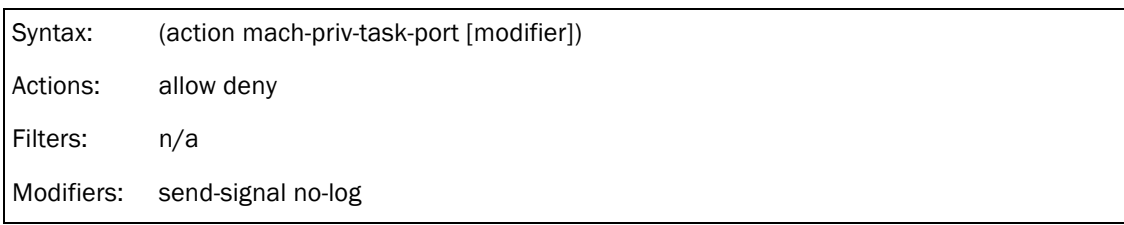

# Definition:

Access control check for getting a process's task port, task\_for\_pid(). Standard restrictions still apply, such as task\_for\_pid only available to root or group procmod.

#### Applies to:

task\_for\_pid

# Example(s):

! (deny mach-priv-task-port)

# **Mach-task-name**

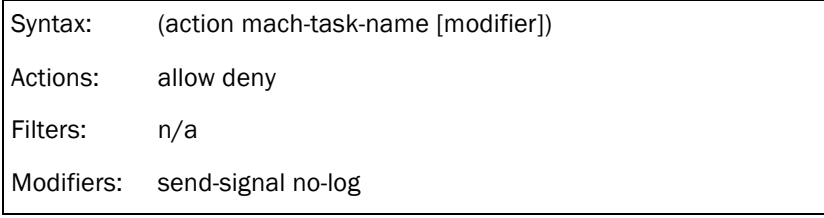

# Definition:

Access control check for getting a process's task name, task\_name\_for\_pid(). Standard restrictions still apply, such as task\_for\_pid only available to root or group procmod.

#### Applies to:

task\_name\_for\_pid

#### Example(s):

! (deny mach-task-name)

## **Network\***

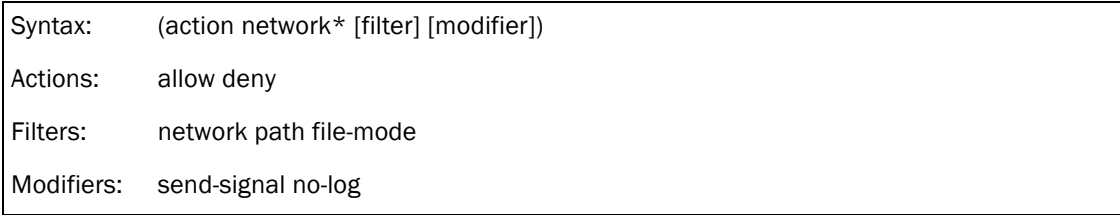

#### Definition:

Controls all available network operations described below. It has no support for IP filtering, it must be localhost or \* (check network filter for more information).

#### Applies to:

soo\_read, soreceive, recvit, listen, bind, unp\_bind, connect\_nocancel, sendit, soo\_write,

unp\_connect

#### Example(s):

 $\blacksquare$  (deny network\* (remote ip "\*:80"))

\$ sandbox-exec -f ls2 nc www.google.com 80

#### Log output:

Sep 2 21:12:00 macbox sandboxd[45542]: nc(45540) deny network-outbound 74.125.39.99:80

# **Network-inbound**

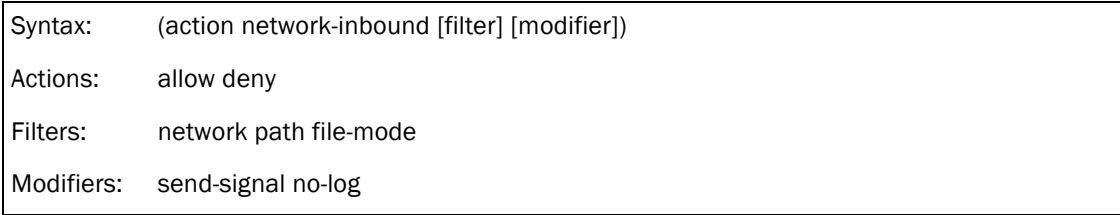

#### Definition:

Controls network inbound operations. It has no support for IP filtering, it must be localhost or  $*$ (check network filter for more information).

"A socket has a queue for receiving incoming data. When a packet arrives on the wire, it eventually gets deposited into this queue, which the owner of the socket drains when they read from the socket's file descriptor."

#### Applies to:

soo\_read, soreceive, recvit, listen

# Example(s):

■ (allow network-inbound (local ip4 "\*:22))

# **Network-bind**

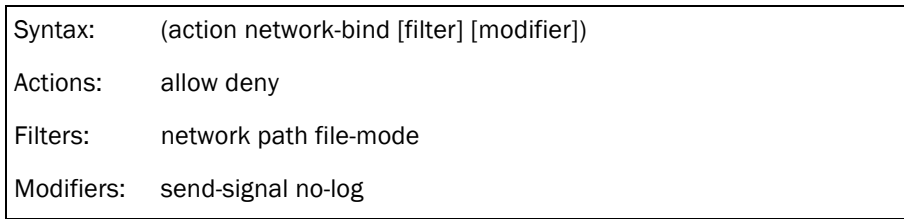

# Definition:

Control access to socket bind(). It has no support for IP filtering, it must be localhost or \* (check network filter for more information).

# Applies to:

bind, unp\_bind

#### Example(s):

! (deny network-bind (local ip "\*:7890"))

\$ sandbox-exec -f ls2 nc -l 7890

nc: Operation not permitted

Log output:

Sep 2 21:08:41 macbox sandboxd[45438]: nc(45437) deny network-bind 0.0.0.0:7890

# **Network-outbound**

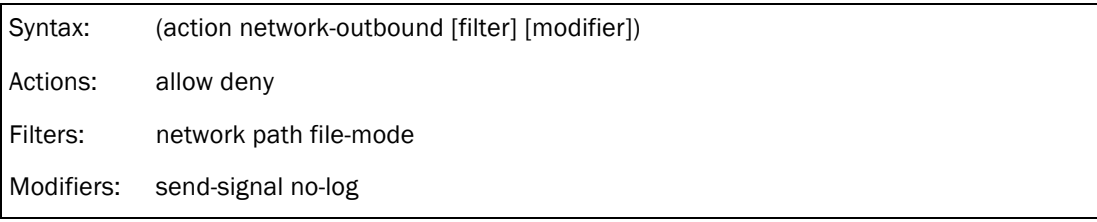

# Definition:

Controls access to send data to the socket. It has no support for IP filtering, it must be localhost or

\* (check network filter for more information).

# Applies to:

connect\_nocancel, sendit, soo\_write, unp\_connect

# Example(s):

! (deny network-outbound)

This will deny any packets going out from the target application.

! (deny network-outbound (remote ip "\*:80"))

\$ sandbox-exec -f ls2 nc www.google.com 80

#### Log output:

Sep 2 22:29:03 macbox sandboxd[47760]: nc(47758) deny network-outbound

#### 74.125.39.106:80

! (allow network-outbound (remote unix-socket (path-literal "/private/var/run/syslog")))

Allow access to the syslog unix socket.

#### **Process\***

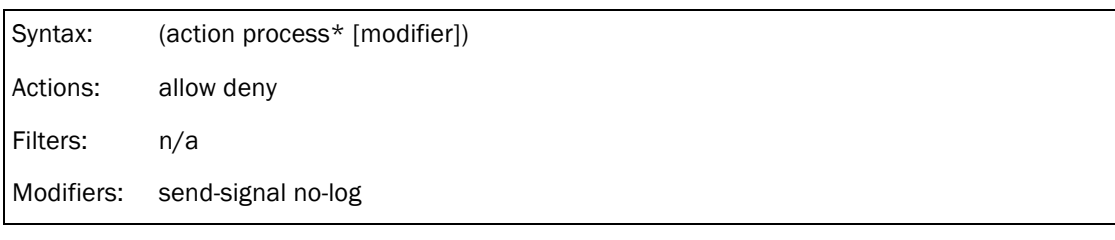

# Definition:

Controls all available process operations described below. One important detail is that no filters are available here but are on process-exec.

#### Applies to:

link, exec\_check\_permissions, getvolattrlist, access1, fork1

#### Example(s):

 $\bullet$  (deny process\*)

\$ sandbox-exec -f ls2 ls

sandbox-exec: ls: Operation not permitted

#### Log output:

Sep 2 22:36:09 macbox sandboxd[47975]: sandbox-exec(47980) deny process-exec /bin/ls

#### **Process-exec**

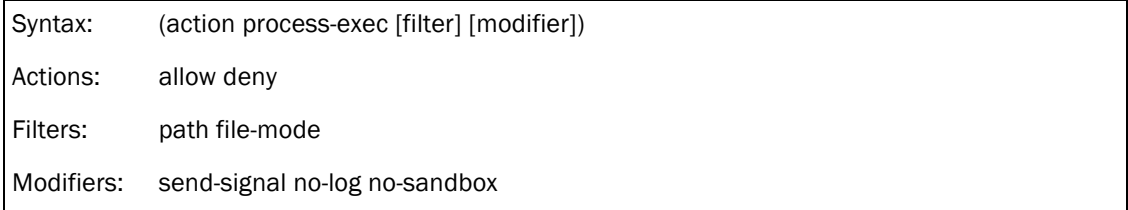

#### Definition:

Control process execution.

#### Applies to:

link, exec\_check\_permissions, getvolattrlist, access1

#### Example(s):

- ! (deny process-exec (literal "/bin/ls"))
- \$ sandbox-exec -f ls2 /bin/ls

sandbox-exec: /bin/ls: Operation not permitted

\$ sandbox-exec -f ls2 ls

sandbox-exec: ls: Operation not permitted

#### Log output:

Sep 2 01:16:57 macbox sandboxd[26360]: sandbox-exec(26359) deny process-exec /bin/ls

Sep 2 01:17:00 macbox sandboxd[26360]: sandbox-exec(26363) deny process-exec /bin/ls

# **Process-fork**

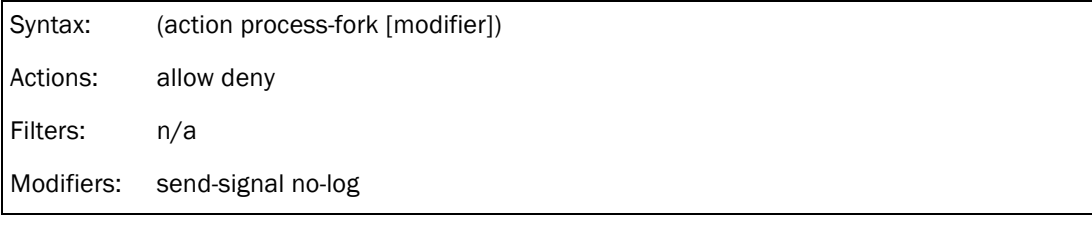

# Definition:

Control access to fork and vfork.

Applies to:

fork1

#### Example(s):

 $\blacksquare$  (deny process-fork)

\$ ./forktest

child!

parent!

\$ sandbox-exec -f ls2 ./forktest

parent!

Log output:

Sep 2 01:23:52 macbox sandboxd[26677]: forktest(26676) deny process-fork

# **Signal**

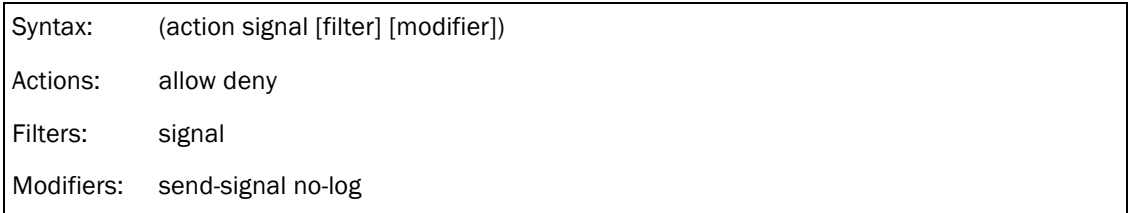

# Definition:

Control if program can send signals to itself, processes in the same group or all other processes.

# Applies to:

cansignal

# Example(s):

! (deny signal (target others))

The sandboxed process will not be able to send signals to other processes.

\$ sandbox-exec -f ls2 kill -ALRM 10229

kill: 10229: Operation not permitted

Log output:

Sep 2 10:45:01 macbox sandboxd[31416]: kill(31418) deny signal

# **Sysctl\***

Syntax: (action sysctl\* [modifier])

Actions: allow deny Filters: n/a Modifiers: send-signal no-log

# Definition:

Control all access to sysctl() and its variants, sysctlbyname and sysctlnametomib.

#### Applies to:

sysctl, sysctlbyname, sysctlnametomib

#### Example(s):

 $\bullet$  (deny sysctl\*)

\$ sandbox-exec -f ls2 sysctl debug

Log output:

Sep 2 01:33:50 macbox sandboxd[26952]: sysctl(26960) deny sysctl-read

# sandbox-exec -f ls2 sysctl -w debug.bpf\_bufsize=1024

second level name bpf\_bufsize in debug.bpf\_bufsize is invalid

This happens because sysctl-read is also denied so it can't read the name.

# **Sysctl-read**

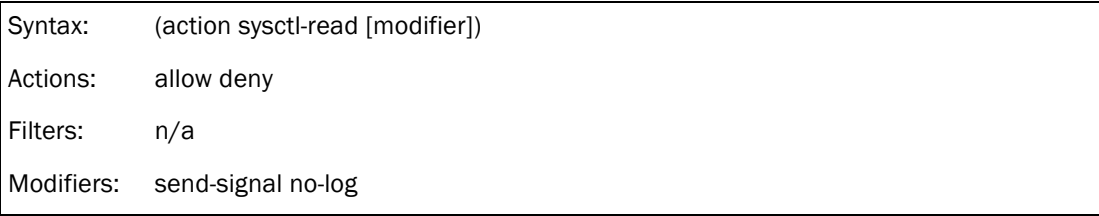

# Definition:

Control read access to sysctl() and its variants, sysctlbyname and sysctlnametomib.

#### Applies to:

sysctl, sysctlbyname, sysctlnametomib

#### Example(s):

! (deny sysctl-read)

\$ sandbox-exec -f ls2 sysctl debug

#### Log output:

Sep 2 01:40:01 macbox sandboxd[27171]: sysctl(27170) deny sysctl-read

# sandbox-exec -f ls2 sysctl -w debug.bpf\_bufsize=1024

second level name bpf\_bufsize in debug.bpf\_bufsize is invalid

# **Sysctl-write**

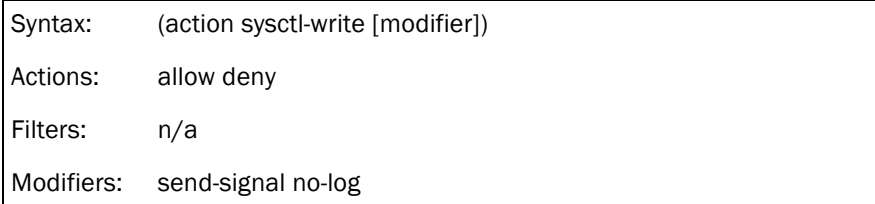

# Definition:

Control write access to sysctl() and its variants, sysctlbyname and sysctlnametomib.

Note: there seems to be a bug in this implementation (Snow Leopard at least), where a (deny sysctl-write) requires a (allow sysctl-read), even if we have a (allow default).

Test command:

# sandbox-exec -f ls2 sysctl -w debug.bpf\_bufsize=1024

Test profile:

(version 1)

(debug all)

(allow default)

(deny sysctl-write)

But it works if written this way:

(version 1)

(debug all)

(allow default)

(deny sysctl-write)

(allow sysctl-read)

#### Applies to:

Sysctl

#### Example:

N/A

# **System\***

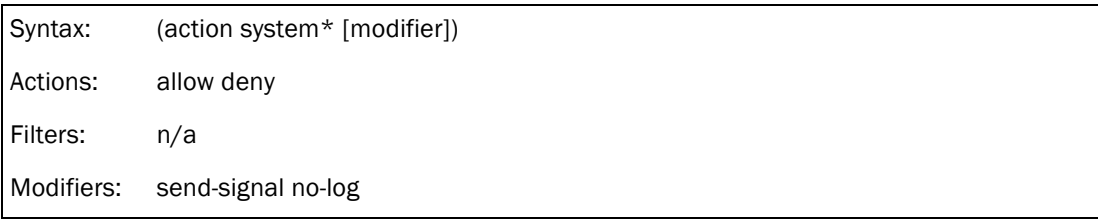

# Definition:

Controls all available system operations described below.

# Applies to:

acct, setaudit, setauid, audit, auditon, auditctl, fsctl, setlcid, nfssvc, reboot, settimeofday, adjtime,

socket, macx\_swapoff, macx\_swapon, fcntl

#### Example(s):

 $\bullet$  (deny system\*)

# sandbox-exec -f ls2 date 01212200

date: settimeofday (timeval): Operation not permitted

#### Log output:

Sep 2 22:49:30 macbox sandboxd[48428]: date(48435) deny system-set-time

# **System-acct**

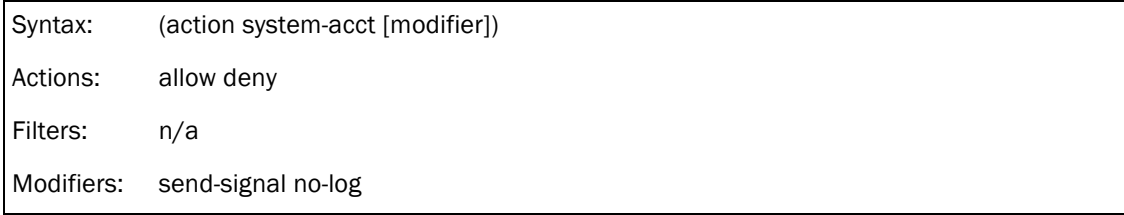

# Description:

Determine whether the target should be allowed to enable accounting, based on its label and the label of the accounting log file. See acct(5) for more information.

# Applies to:

acct

#### Example(s):

! (allow system-acct)

# **System-audit**

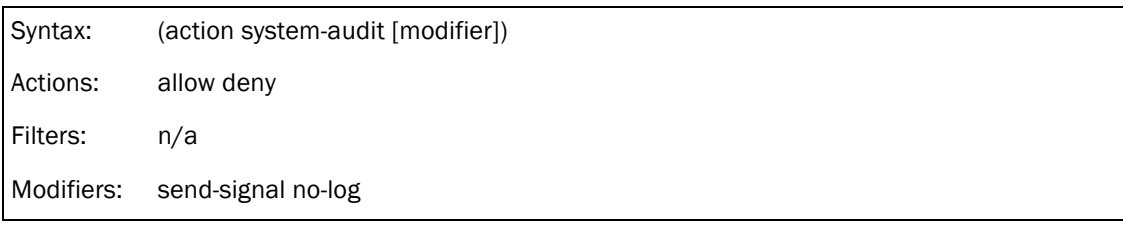

# Description:

Determine whether the target can submit an audit record for inclusion in the audit log via the audit() system call.

# Applies to:

setaudit, setauid, audit, auditon, auditctl

# Example(s):

! (allow system-audit)

# **System-fsctl**

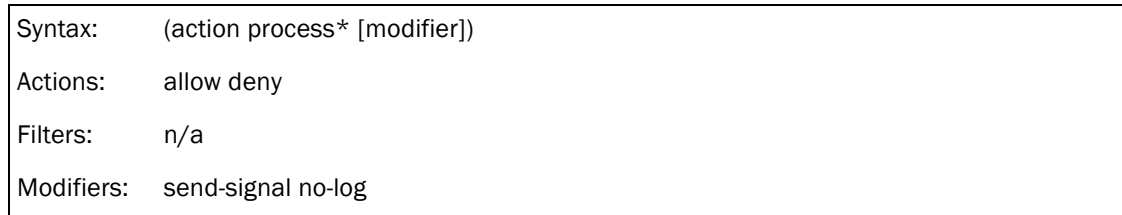

# Description:

Control access to fsctl().

Warning: The fsctl() system call is directly analogous to ioctl(); since the associated data is opaque from the standpoint of the MAC framework and since these operations can affect many aspects of system operation, policies must exercise extreme care when implementing access control checks.

# Applies to:

fsctl

# Example(s):

! (deny system-fsctl)

#### **System-Icid**

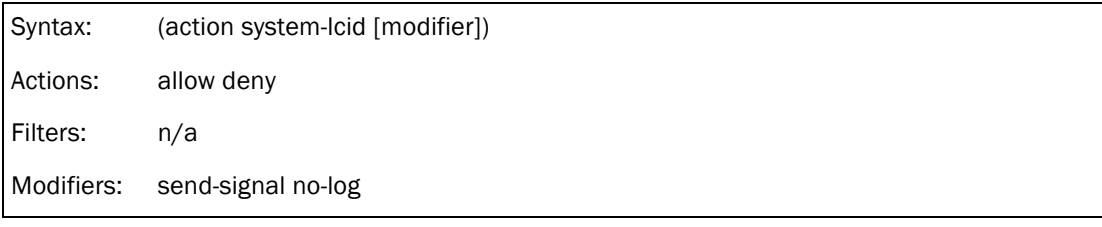

# Description:

Determine whether the target can relabel itself to the supplied new label (newlabel). This access control check is called when the mac\_set\_lctx/lcid system call is invoked. A user space application will supply a new value, the value will be internalized and provided in newlabel.

#### Applies to:

setlcid

#### Example(s):

**.** (allow system-lcid)

## **System-mac-label**

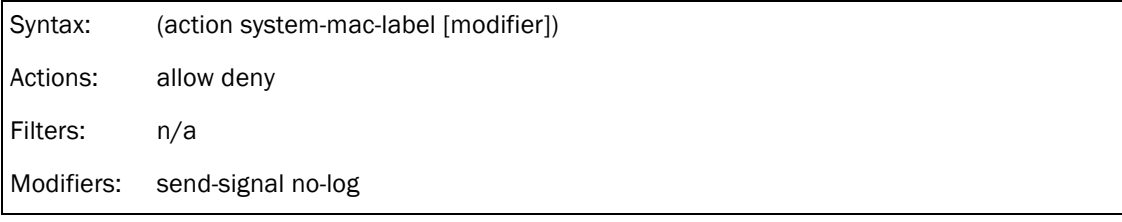

#### Description:

Determine whether the target can perform the mac\_set\_fd operation. The mac\_set\_fd operation is used to associate a MAC label with a file.

#### Applies to:

N/A

#### Example(s):

! (deny system-mac-label)

#### **System-nfssvc**

Syntax: (action system-nfssvc [modifier])

Actions: allow deny

Filters: n/a

Modifiers: send-signal no-log

# Description:

Determine whether the target should be allowed to call nfssrv(2).

#### Applies to:

nfssvc

# Example(s):

**.** (allow system-nfssvc)

# **System-reboot**

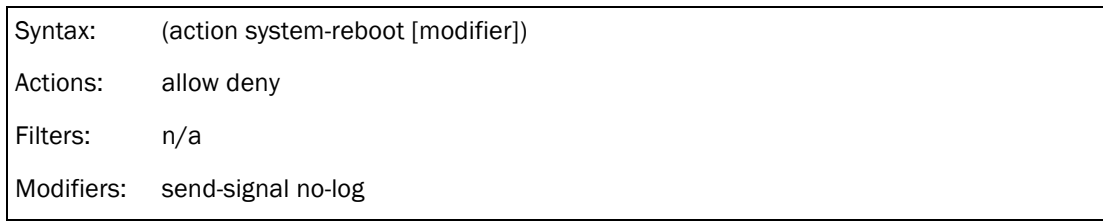

# Description:

Controls if target can reboot system.

Note: doesn't seem to work!

#### Applies to:

reboot

# Example(s):

! (deny system-reboot)

# **System-set-time**

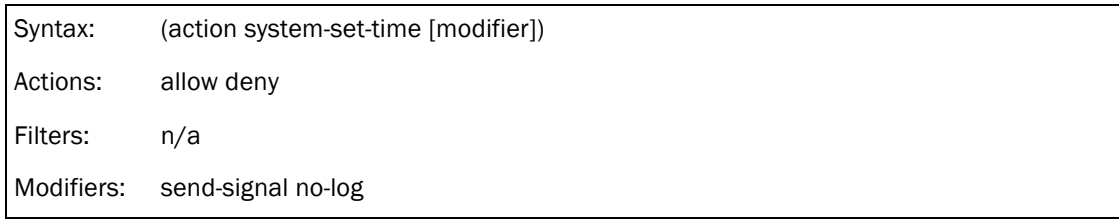

# Description:

Controls access to the system clock.

Applies to:

settimeofday, adjtime

#### Example(s):

! (deny system-set-time)

# sandbox-exec -f ls2 date 01212200

date: settimeofday (timeval): Operation not permitted

#### Log output:

#### Sep 2 22:49:30 macbox sandboxd[48428]: date(48435) deny system-set-time

# **System-socket**

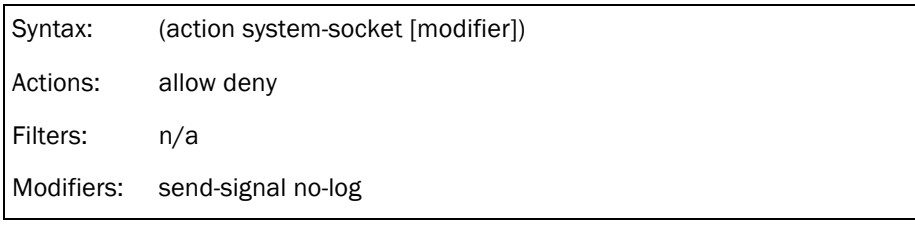

# Description:

Control access to create sockets.

#### Applies to:

socket

# Example(s):

! (deny system-socket)

#### **System-swap**

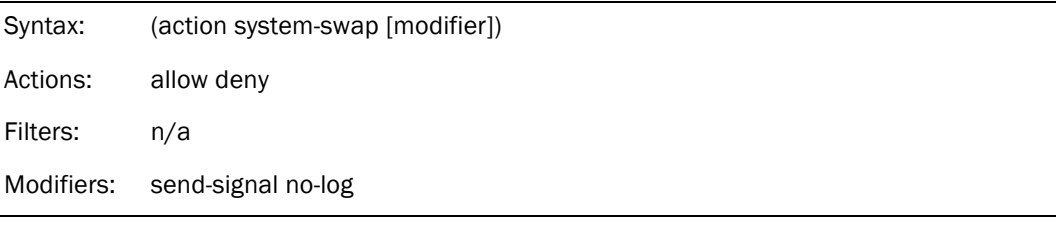

# Description:

Access control check for swap devices (swapon/swapoff).

# Applies to:

macx\_swapoff, macx\_swapon

# Example(s):

! (allow system-swap)

# **System-write-bootstrap**

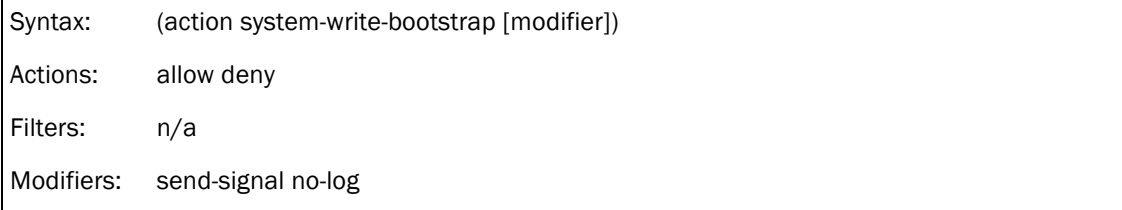

# Description:

???

# Applies to:

fcntl

#### Example(s):

N/A

# **Job-creation**

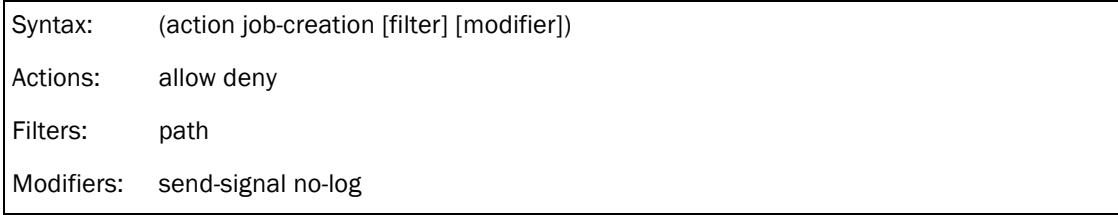

# Description:

Not implemented ???

Applies to:

N/A

# Example(s):

N/A

#### **Mach-per-user-lookup**

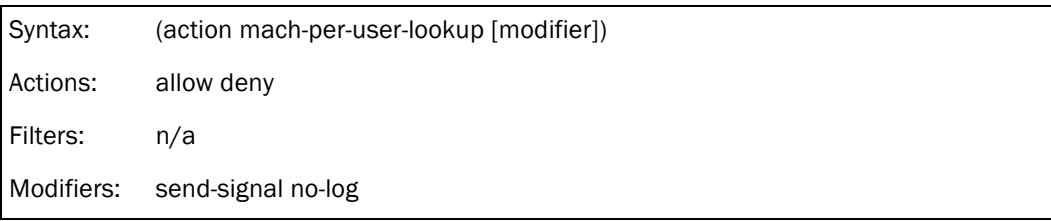

# Description:

??? Applies to: N/A Example(s): N/A

# **5.3&– Filters**

Filters can be applied to the operations that support them, allowing better control and granularity. The filters can be path names, file names, IP addresses, extended attributes, file modes. Regular expressions are supported where described.

The following table resumes the existing filters:

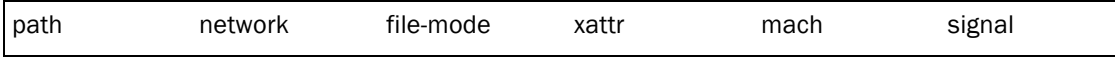

Anything included in square braces "[]" is optional.

#### **5.3.1&B Path**

#### Description:

Match filenames or paths.

Three different modes are supported, regular expressions, literal, and subpath.

Symlinks are resolved so a path filter (literal or regex matching the beginning) to "/tmp/testfile" will fail because "/tmp" is a symbolic link to "/private/tmp". In this case the correct filter should be "/private/tmp/testfile".

# 1. Regular Expressions

# Syntax:

(regex EXPRESSION)

# Example(s):

■ (allow file-read\* (regex  $\frac{\#''}{\#''}$ /usr/lib/\*"))

This will allow file reading access to all files available under /usr/lib/.

Multiple regular expressions are supported, so the operation can apply to multiple paths and/or files.

 $\bullet$  (allow file-read\*

(regex

```
#"^/usr/lib/*"
#"^/dev/*"
#"^/System/Library/Frameworks/*"
```

```
2. Literal
```
)

# Syntax:

)

(literal PATH)

# Example(s):

```
■ (deny file-read* (literal "/dev"))
```
This will deny all file read access to /dev only, but everything else inside /dev isn't protected by this operation.

\$ sandbox-exec -f ls2 ls /dev

ls: /dev: Operation not permitted

\$ sandbox-exec -f ls2 ls /dev/dtrace

/dev/dtrace

# 3. Subpath

Syntax:

(subpath PATH)

Note: the PATH never ends with a slash (/).

# Example(s):

! (deny file-read\* (subpath "/dev"))

In this case, everything under /dev will be denied read access (including /dev itself).

# **5.3.2&B Network**

# Description:

Filter by network protocol and source or destination.

# Syntax:

(local ip|ip4|ip6|tcp|tcp4|tcp6|udp|udp4|udp6 ["IP:PORT"]) (remote ip|ip4|ip6|tcp|tcp4|tcp6|udp|udp4|udp6 ["IP:PORT"]) (remote unix|unix-socket [path-literal PATH])

The default "IP:PORT" is "\*:\*". The only valid input for IP is localhost or  $*$ , meaning that you can only filter by port.

The aliases "from", "to", and "unix-socket" can be used instead of "local", "remote", and "unix". The ICMP protocol is included in the IP and UDP options.

#### Note:

In this case, PATH must be "path-literal" instead of "regex", "literal", or "subpath".

# Example(s):

 $\bullet$  (deny network\* (remote ip "\*:\*")) Deny IP access to any remote host. \$ sandbox-exec -f ls2 ping www.google.com PING www.l.google.com (74.125.39.147): 56 data bytes ping: sendto: Operation not permitted Log output: Sep 2 11:00:17 macbox sandboxd[31870]: ping(31869) deny network-outbound 74.125.39.147:0

 $\blacksquare$  (deny network\* (remote tcp "\*:\*")) Deny TCP access to any remote host. \$ sandbox-exec -f ls2 telnet www.google.com 80 Trying 74.125.39.147... telnet: connect to address 74.125.39.147: Operation not permitted Log output: Sep 2 11:02:20 macbox sandboxd[31937]: telnet(31935) deny network-outbound 74.125.39.147:80  $\blacksquare$  (deny network\* (local tcp "\*:\*"))

Deny TCP access to localhost ports. \$ telnet localhost 22 Trying 127.0.0.1... telnet: connect to address 127.0.0.1: Connection refused Log output: Sep 2 11:04:49 macbox sandboxd[32011]: telnet(32010) deny network-outbound 127.0.0.1:22

! (allow network\* (remote unix-socket (path-literal "/private/var/run/syslog")))

# **5.3.3&B FileBmode**

#### Description:

Match file mode bits.

## Syntax:

(file-mode #oFILEMODE)

where FILEMODE is composed of 4 bits.

Note: The match will be successful is each bit is equal or higher, meaning by this that a #00644 will be successfully matched by a file with a mode of 0644, 0744, 0657, etc.

# Example(s):

(file-mode #o0644)

Filter will match if target has permissions of 0644 (-rw-r—r--) or higher.

# **5.3.4&B Xattr**

# Description:

Match the extended attribute name, not content.

#### Syntax:

(xattr REGEX)

#### Example(s):

! (deny file-write-xattr (xattr "test\_xattr"))

Deny writing the extended attribute named "test\_xattr" to any file.

\$ xattr -w test\_xattr aaaa /tmp/xattr

\$ xattr -l /tmp/xattr

test\_xattr: aaaa

\$ sandbox-exec -f ls2 xattr -w test\_xattr aaaa /tmp/xattr

xattr: [Errno 1] Operation not permitted: '/tmp/xattr'

Log output:

Sep 2 11:48:02 macbox sandboxd[33295]: Python(33294) deny file-write-xattr

/private/tmp/xattr

# **5.3.5&B Mach**

# Description:

These are needed for things like getpwnam, hostname changes, & keychain. I don't know what's the difference between global-name and local-name.

#### Syntax:

(global-name LITERAL) (global-name-regex REGEX)

(local-name LITERAL)

(local-name-regex REGEX)

# Example(s):

! (allow mach-lookup (global-name "com.apple.bsd.dirhelper"))

! (allow mach-lookup (global-name-regex "^com.apple.bsd\*"))

# **5.3.6 - Signal**

#### Description:

Filter the targets of the signals.

#### Syntax:

(target self|pgrp|others) where, self: sandboxed process itself pgrp: group processes ? others: all processes Example(s): ! (deny signal (target others))

The sandboxed process will not be able to send signals to other processes.

\$ sandbox-exec -f ls2 kill -ALRM 10229

kill: 10229: Operation not permitted

Log output:

Sep 2 10:45:01 macbox sandboxd[31416]: kill(31418) deny signal

# **5.4&– Modifiers**

There are three available modifiers, although one just applies to a single operation. The modifiers are send-signal, no-log, and no-sandbox. To use them you will need the keyword "with".

# **5.4.1 - Send-signal**

# Description:

The best description is found in Apple's scripts:

"To help debugging, "with send-signal SIGFPE" will trigger a fake floating-point exception, which will crash the process and show the call stack leading to the offending operation.

For the shipping version "deny" is probably better because it vetoes the operation without killing the process."

There is a special exception, where send-signal doesn't apply to mach-\* operations.

It can be applied to allow and deny actions.

#### Syntax:

(with send-signal SIGNAL)

# Example(s):

 $\blacksquare$  (deny file-read\* (with send-signal SIGFPE))

The target binary will crash with a floating point exception when it tries to read any file.

\$ sandbox-exec -f ls2 cat /tmp/test

Floating point exception

# **5.4.2 - No-log**

# Description:

Do not log denied operations. Applies only to deny action.

#### Syntax:

(with no-log)

#### Example(s):

! (deny file-read\* (subpath "/tmp") (with no-log))

#### **5.4.3&B NoBsandbox**

#### Description:

Applies only to allow action and process-exec operation.

#### Syntax:

(with no-sandbox)

#### Example(s):

????

# **5.5&B Other&keywords**

#### 5.5.1 - require-any and require-all

These are the keywords for logical OR and logical AND.

#### Syntax:

(require-any (filter1) (filter2) …)

#### Example:

(deny file-read-data

 (require-all (file-mode #o0644) (subpath "/private") (literal "/private/tmp/test2"))

```
)
```
In this case, reading the contents of the file test2 located in /tmp will only be denied if it matches all the three filters (the subpath filter is somewhat redundant in this case).

\$ sandbox-exec -f ls2 cat /tmp/test2

cat: /tmp/test2: Operation not permitted

Log output:

Sep 3 23:27:44 macbox sandboxd[13401]: cat(13400) deny file-read-data /private/tmp/test2

\$ chmod 0614 /tmp/test2

\$ sandbox-exec -f ls2 cat /tmp/test2

aaaaaaaaaa

#### 5.5.2 – trace

This command will assist you in building custom profiles for any app.

#### Syntax:

(trace output\_file\_name)

#### Example:

(trace "trace.sb")

This will append rules to the file "trace.sb" (located at the working directory you are executing sandbox-exec). These rules are for operations that would have been denied.

Then you can use the command sandbox-simplify to create a simplified sandbox profile based on this trace file.

#### Note:

If you want to develop a custom profile from scratch using this feature, you could start with something like this:

(version 1) (debug all) (import "bsd.sb") (trace "trace.sb") (deny default)

But this doesn't work as expected. This will indeed generate a trace, but just for the initial permissions. Let me explain this with an example. I started using the initial profile described above:

\$ sandbox-exec -f vienna2 arch -i386 /Applications/iTunes.app/Contents/MacOS/iTunes.orig arch: /Applications/iTunes.app/Contents/MacOS/iTunes.orig isn't executable \$ more trace.sb (version 1) ; Wed Sep 14 01:35:58 2011 (allow process-exec (literal "/usr/bin/arch")) (allow process-exec (literal "/usr/bin/arch")) (allow file-read-data (literal "/usr/bin")) (allow file-read-data (literal "/usr/bin/arch"))

As you can observe, only the initial rules to start the arch process are "traced". The next step is to add these to the initial profile and continue tracing, in a iterative process.

You might feel it's easier than checking the logs and manually adding stuff, but it's still not an automatic process.

# **6 - Special hardcoded cases**

The following special cases can be found inside the code:

- Allow mach-bootstrap if mach-lookup is ever allowed.
- Allow access to webdavfs\_agent if file-read\* is always allowed.
- Never allow a sandboxed process to open a launchd socket.c

# **7 – A sample sandbox profile**

This is a working sandbox for Vienna 2.5.x version. It's still far from perfect but it works for normal usage from what I could test. It is much more granular from other profiles I could find. The consequence is a bigger and slightly more confuse profile. It's not an easy task to build manually a very tight sandbox. It requires a lot of testing and patience! The trace directive is very helpful to assist in this process (not used to build this profile).

You will need to replace the string %username% with yours. A global search and replace does the job.

------------- START HERE -------

; ; Vienna 2.5.x Sandbox profile ; (c) fG!, 2011 ; reverser@put.as ; v0.1 - 13/09/2011 ; ; Note: replace %username% with your username ; (version 1) ; well this doesn't seem to work... (debug all) ;(trace "trace.sb") ; stuff we allow to execute (allow process-exec (literal "/Applications/Vienna.app/Contents/MacOS/Vienna")) ; no need for forks? great :-) ;(allow process-fork) ; it needs to read some sysctl variables (allow sysctl-read) ; where? (allow sysctl-write)

; ----------------

; READ PERMISSIONS

; ----------------

; allow read system libraries and frameworks (from bsd.sb)

(allow file-read-data file-read-metadata

```
 (regex
     #"^/usr/lib/.*\.dylib$"
     #"^/usr/lib/info/.*\.so$"
     #"^/private/var/db/dyld/"
     #"^/System/Library/Frameworks/*"
     #"^/System/Library/PrivateFrameworks/*"
     #"^/System/Library/*"
   )
)
; Vienna Frameworks
```
Apple's Sandbox Guide v1.0

```
(allow file-read*
```
# (regex

```
 ; Vienna itself
         #"^/Applications/Vienna.app/*"
         ; Growl
         #"^/Library/PreferencePanes/Growl.prefPane/*"
        )
; allow read to required system stuff
```

```
(allow file-read*
```

```
(regex
 #"^/usr/share/zoneinfo/*"
 #"^/dev/*"
 #"^/usr/share/icu/*"
```
)

)

```
 (regex
```
#"^/private/var/folders/\*"

; do we really need access to keychains ?

#"^/Users/%username%/Library/Keychains/\*"

#"^/Library/Fonts/\*"

#"^/Users/%username%/Library/Caches/\*"

#"^/Users/%username%/Library/InputManagers/\*"

; what's this ???

#"^/private/var/db/mds/system/\*"

#### )

(literal "/private/etc/localtime")

(literal "/Users/%username%/Library/Preferences/com.apple.security.plist")

(literal "/private/var/db/mds/messages/se\_SecurityMessages")

(literal "/Users/%username%/Library/Preferences/com.apple.systemuiserver.plist")

(literal "/Users/%username%/Library/Cookies/Cookies.plist")

(literal "/Users/%username%/Library/Preferences/com.apple.LaunchServices.plist")

(literal "/Users/%username%/Library/Preferences/pbs.plist")

)

# (allow file-read-metadata

(literal "/") (literal "/var") (literal "/Applications") (literal "/etc") (literal "/Users") (literal "/Users/%username%")

```
(literal "/System")
        (literal "/Users/%username%/Library/Preferences")
        (literal "/Library")
        (literal "/Users/%username%/Library")
        (literal "/Library/PreferencePanes")
        (regex 
                         #"^/Users/%username%/Library/Autosave Information/*"
        )
)
; allow read application data
(allow file-read*
        (regex
                 #"^/Users/%username%/Library/Application Support/Vienna/*"
        )
)
; allow read to preferences files
(allow file-read-data file-read-metadata
        (regex #"^/Users/%username%/Library/Preferences/ByHost/.GlobalPreferences.*")
        (literal "/Users/%username%/Library/Preferences/.GlobalPreferences.plist")
        (literal "/Users/%username%/Library/Preferences/uk.co.opencommunity.vienna2.plist")
        (literal "/Library/Preferences/.GlobalPreferences.plist")
)
; web browsing related
(allow file-read*
        (regex
                 #"^/Users/%username%/Library/Icons/*"
                 #"^/Users/%username%/Library/Internet Plug-Ins/*"
                 #"^/Library/Internet Plug-Ins/*"
        )
        ; still missing some? well we could even remove quicktime and java :-)
        (literal "/Users/%username%/Library/Preferences/com.github.rentzsch.clicktoflash.plist")
        (literal "/Users/%username%/Library/Preferences/com.apple.java.JavaPreferences.plist")
        (literal 
"/Users/%username%/Library/Preferences/com.apple.quicktime.plugin.preferences.plist")
)
; -----------------
; WRITE PERMISSIONS
\cdot \cdot
```
40

```
; allow write to dtrace related stuff
(allow file-write* file-ioctl 
     (regex
          #"^/dev/dtracehelper$"
     )
)
(allow file-write*
        (regex
                #"^/Users/%username%/Library/Application Support/Vienna/*"
                #"^/Users/%username%/Library/Caches/*"
                 #"/Users/Shared/SC Info"
                #"^/Users/%username%/Library/Cookies/*"
                 #"^/private/var/tmp/tmp.*"
                 #"^/private/var/folders/*"
        #"^/Users/%username%/Library/Preferences/uk.co.opencommunity.vienna2.plist*"
        )
)
; web browsing related
(allow file-write-data
        (literal "/Users/%username%/Library/Icons/WebpageIcons.db")
)
(allow file-write*
        (literal "/Users/%username%/Library/Icons/WebpageIcons.db-journal")
)
; ----------------
; MACH PERMISSIONS
; ----------------
(allow mach-lookup
  (global-name #"^com.apple.bsd.dirhelper")
  (global-name "com.apple.system.logger")
  (global-name "com.apple.system.notification_center")
  (global-name "com.apple.CoreServices.coreservicesd")
  (global-name "com.apple.SecurityServer")
  (global-name "com.apple.dock.server")
  (global-name "com.apple.distributed_notifications.2")
```
 (global-name "com.apple.audio.coreaudiod") (global-name "com.apple.audio.systemsoundserver") (global-name "com.apple.metadata.mds") (global-name "com.apple.ocspd") (global-name "com.apple.SystemConfiguration.PPPController") (global-name "en (Apple)\_OpenStep") (global-name "com.apple.system.DirectoryService.libinfo\_v1") (global-name "com.apple.system.DirectoryService.membership\_v1") (global-name "com.apple.windowserver.session") (global-name "com.apple.windowserver.active") (global-name "com.apple.FontServer") (global-name "com.apple.pasteboard.1") (global-name "com.apple.tsm.uiserver") (global-name "com.apple.SystemConfiguration.configd") (global-name "com.apple.VoiceOver.running") (global-name "com.apple.FontObjectsServer") (global-name "com.apple.FSEvents") (global-name "com.apple.cvmsServ") (global-name "GrowlApplicationBridgePathway")

)

; MEMORY AND NETWORK PERMISSIONS

; ------------------------------

; ------------------------------

#### ;

(allow ipc-posix-shm)

; network related stuff

; add other ports if needed

(allow network-outbound

(remote tcp "\*:80")

```
(remote tcp "*:443")
```
(remote unix-socket (path-literal "/private/var/run/mDNSResponder"))

)

```
;
```
(allow system-socket)

```
; deny everything else :-)
```
(deny default)

------------ END HERE ------------

# **8 – Where to find more information**

These are some links and books where you can find further information about this technology. The Enterprise Mac Security book has a chapter dedicated to just this.

#### Books:

- **E** Enterprise Mac Security: Mac OS X Snow Leopard, By Charles Edge, William Barker, Beau Hunter, Gene Sullivan
- **E** The Mac Hackers Handbook, by Charlie Miller, Dino Dai Zovi

#### Websites:

http://www.sedarwin.org/ http://www.romab.com/ironsuite/SBPL.html http://www.tomsick.net/projects/sandboxed-safari http://tengrid.com/wiki1/index.php?title=Sandbox Chromium/Chrome sources

# **Appendix&A**

All available operations (you can use this info with the IDC script presented in the next appendix):

------------ START HERE ----------- default file\* file-chroot file-ioctl file-read\* file-read-data file-read-metadata file-read-xattr file-revoke file-write\* file-write-data file-write-flags file-write-mode file-write-mount file-write-owner file-write-setugid file-write-times file-write-unmount file-write-xattr ipc\* ipc-posix\* ipc-posix-sem ipc-posix-shm

ipc-sysv\*

ipc-sysv-msg

ipc-sysv-sem

ipc-sysv-shm

mach\*

mach-bootstrap

mach-lookup

mach-priv\*

mach-priv-host-port

mach-priv-task-port

mach-task-name

network\*

network-inbound

network-bind

network-outbound

process\*

process-exec

process-fork

signal

sysctl\*

sysctl-read

sysctl-write

system\*

system-acct

system-audit

system-fsctl

system-lcid

system-mac-label

system-nfssvc

system-reboot

system-set-time

system-socket

system-swap

system-write-bootstrap

job-creation

mach-per-user-lookup

------------ END HERE ------------

# **Appendix&B**

The IDC script I used to find the correspondence between SBPL operations and sandbox kernel module MAC framework hooks (in sandbox kernel module/extension). It's a quick hack but it gets

the required information (although with some dupes and not relevant information). Output is dumped to IDA console (you can modify to write to a file, if you wish).

This code is a bit lazy because I used only the IDC command console, which doesn't support functions. It's not so important that deserves better code  $\odot$ 

```
------------- START HERE -----
```

```
#include <idc.idc>
```

```
auto ea, crap;
```
auto file, fd, first, register1, register2;

auto myarray, myarrayid, myindex, operation,kr;

// ask where the file with operations names is

// the file we load contains all operations names, check Appendix A

```
file = AskFile(0, "*.*", "Load the file with all operations names:");
```

```
// load the array with the operations names
myarray = CreateArray("operationsnames");
```
// if it doesn't exist, then load information

```
if (mvarray != -1)
```

```
{
```

```
Message("Array doesn't exist; loading data...\n");
        myarrayid = GetArrayId("operationsnames");
        myindex = 0;
        fd = fopen(file, "r");if (fd == 0){
                Message("File open error!\n");
        }
        // read the contents into the array
        while ((operation = readstr(fd))>0)
        {
// Message("Operation %s", operation);
                kr = SetArrayString(myarrayid, myindex, operation);
                myindex++;
        }
// TAKE CARE OF CRED_CHECK
```
 $//$ first = 0x253E;

}

first = LocByName("\_cred\_check");

// get the first location that calls for \_cred\_check

ea = RfirstB(first);

// get the address before the call so we can verify the parameter being passed

// which is the information we are looking for crap = FindCode(ea, SEARCH\_UP | SEARCH\_CASE | SEARCH\_NEXT); // get an array id so we can work with the array myarrayid = GetArrayId("operationsnames"); // start searching for the stuff we want while (ea != BADADDR)

```
{
```

```
// retrieve the register
register1 = GetOpnd(crap, 0);
// verify if it's edx, the operation we want is mov edx, #VALUE
while (register1 != "edx")
{
```
// try to find the right operation... not exactly the best algorithm heehhe crap = FindCode(crap, SEARCH\_UP | SEARCH\_CASE | SEARCH\_NEXT); register1 = GetOpnd(crap, 0);

}

```
// retrieve the value
```
register2 = GetOpnd(crap,1);

// output the values we want, we are not writing anything to a file, just to screen // we can copy & paste later (or you can modify script to write to a new file)

Message("%s;%s", GetFunctionName(ea), GetArrayElement(AR\_STR, myarrayid,

xtol(register2)));

```
// iterate to the next call...
ea = RnextB(first, ea);
crap = FindCode(ea, SEARCH_UP | SEARCH_CASE | SEARCH_NEXT);
```

```
}
```

```
// CRED_CHECK_SOCKET
```
//first = 0x2596;

```
first = LocByName("_cred_check_socket");
ea = RfirstB(first);
crap = FindCode(ea, SEARCH_UP | SEARCH_CASE | SEARCH_NEXT);
while (ea != BADADDR)
{
        register1 = GetOpnd(crap, 0);
        while (register1! = "edx")
        {
                crap = FindCode(crap, SEARCH_UP | SEARCH_CASE | SEARCH_NEXT);
                register1 = GetOpnd(crap, 0);
```

```
}
```

```
register2 = GetOpnd(crap,1);
```

```
Apple's Sandbox Guide v1.0
```

```
Message("%s;%s", GetFunctionName(ea), GetArrayElement(AR_STR, myarrayid, 
xtol(register2)));
        ea = RnextB(first, ea);
        crap = FindCode(ea, SEARCH_UP | SEARCH_CASE | SEARCH_NEXT);
}
// CRED_CHECK_VNODE
//first = 0x24D2;
first = LocByName("_cred_check_vnode");
ea = RfirstB(first);
crap = FindCode(ea, SEARCH_UP | SEARCH_CASE | SEARCH_NEXT);
while (ea != BADADDR)
{
        register1 = GetOpnd(crap, 0);
        while (register1 != "edx")
        {
                crap = FindCode(crap, SEARCH_UP | SEARCH_CASE | SEARCH_NEXT);
                register1 = GetOpnd(crap, 0);
        }
        register2 = GetOpnd(crap,1);
        Message("%s;%s", GetFunctionName(ea), GetArrayElement(AR_STR, myarrayid, 
xtol(register2)));
        ea = RnextB(first, ea);
        crap = FindCode(ea, SEARCH_UP | SEARCH_CASE | SEARCH_NEXT);
}
// sb_evaluate
//first = 0x34DC;
first = LocByName(" sb evaluate");
ea = RfirstB(first);
crap = FindCode(ea, SEARCH_UP | SEARCH_CASE | SEARCH_NEXT);
while (ea != BADADDR)
{
        register1 = GetOpnd(crap, 0);
        while (register1 != "dword ptr [esp+4]")
        {
                crap = FindCode(crap, SEARCH_UP | SEARCH_CASE | SEARCH_NEXT);
                register1 = GetOpnd(crap, 0);
        }
        register2 = GetOpnd(crap,1);
        Message("%s;%s", GetFunctionName(ea), GetArrayElement(AR_STR, myarrayid,
```

```
xtol(register2)));
```
}

ea = RnextB(first, ea); crap = FindCode(ea, SEARCH\_UP | SEARCH\_CASE | SEARCH\_NEXT);

------------ END HERE ------------